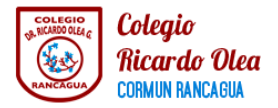

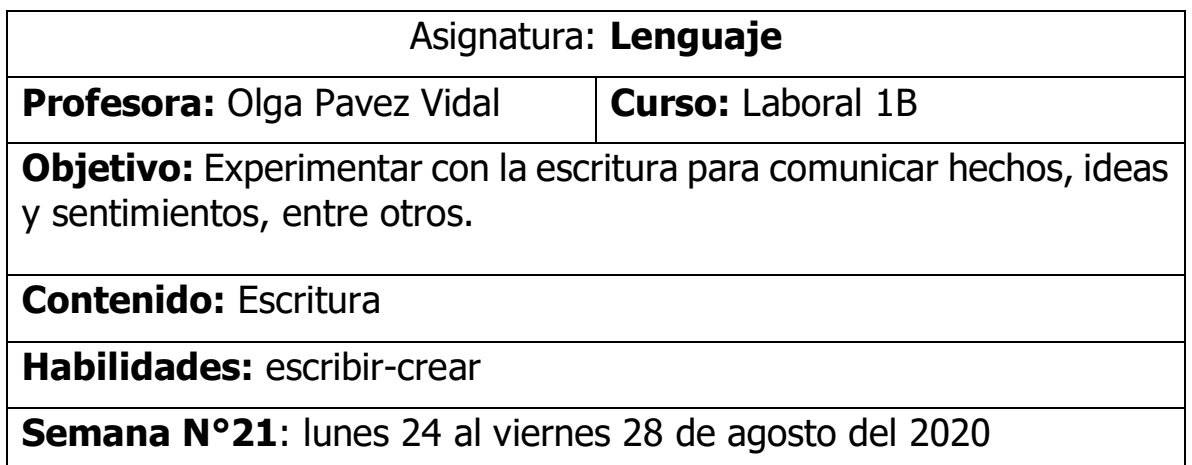

Para comenzar, debes recordar que durante el mes de agosto estamos trabajando en la unidad "Estamos conectados" y que a través de diferentes recursos tecnológicos reforzaremos lo trabajado durante el primer semestre.

Esta semana conocerás el uso del correo electrónico como una herramienta de comunicación más utilizada en nuestra sociedad como medio de interacción entre las personas. Recuerda que hace muchos años las personas usaban las cartas para comunicarse. Actualmente, es habitual que cualquier persona disponga de una cuenta de correo electrónico de uso personal o incluso necesario para utilizar determinadas aplicaciones de internet.

Iniciaremos anotando tu correo electrónico en el siguiente espacio:

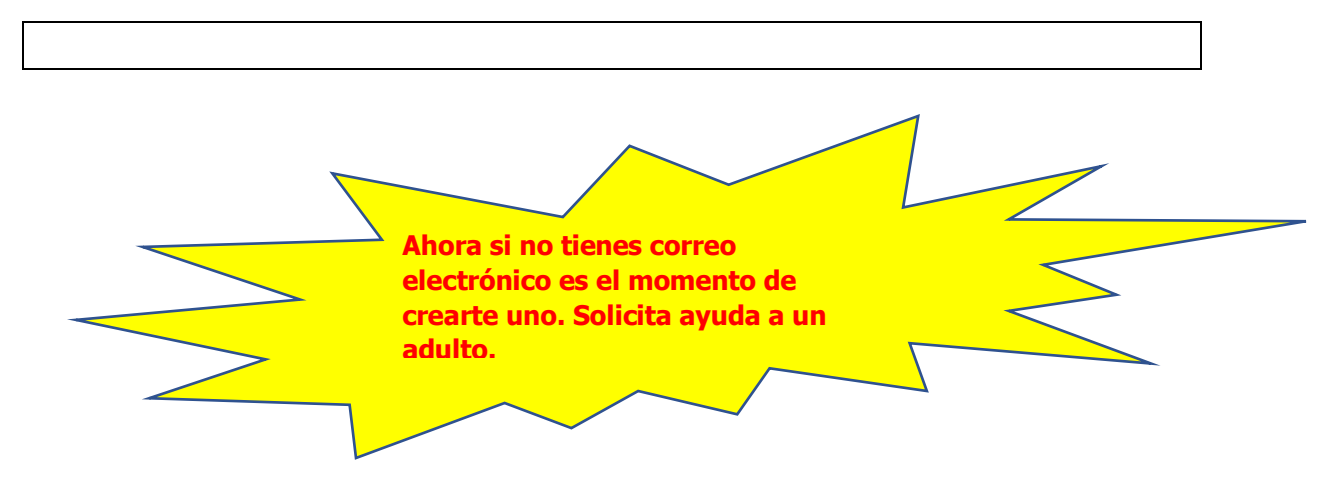

Ya contando con tu mail, te invito a escribir un mail a tu docente [\(olguitapavezvidal@gmail.com\)](mailto:karen.jerezc@gmail.com) contando de manera breve lo que has vivido en tiempo de pandemia.

Sigue las siguientes instrucciones para enviar el correo de manera correcta:

Escribir un correo

- 1. Abre la aplicación Gmail  $M$  en tu teléfono o tablet Android.
- 2. Abajo a la derecha, toca Redactar  $\pm$ .
- 3. En el campo "Para", añade a los destinatarios. Si quieres, también puedes añadir destinatarios en los campos "Cc" y "Cco".
- 4. Escribe el asunto del correo.
- 5. Redacta el mensaje.
- 6. Al principio de la página, toca Enviar  $\geq$ .

Paso a paso en imágenes:

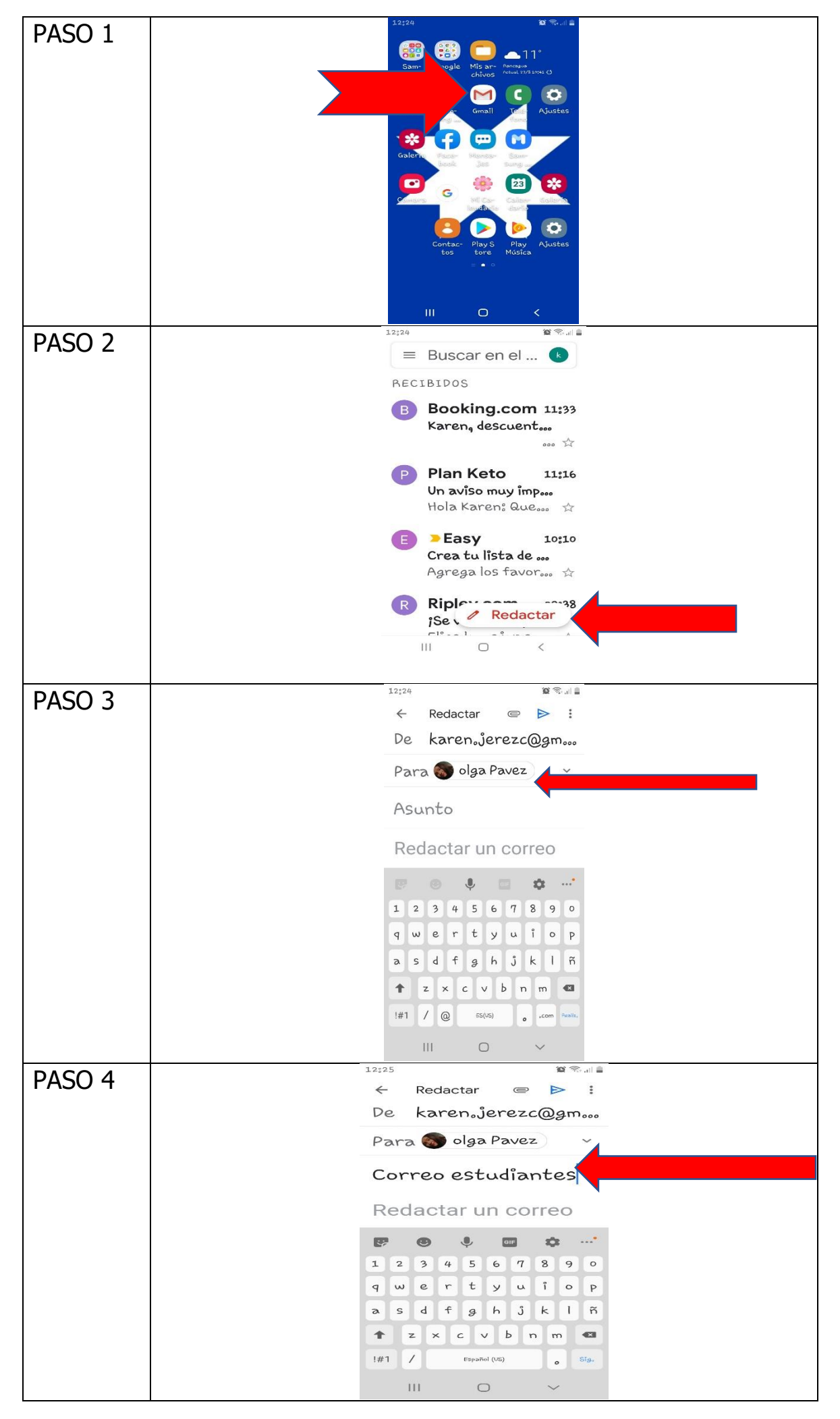

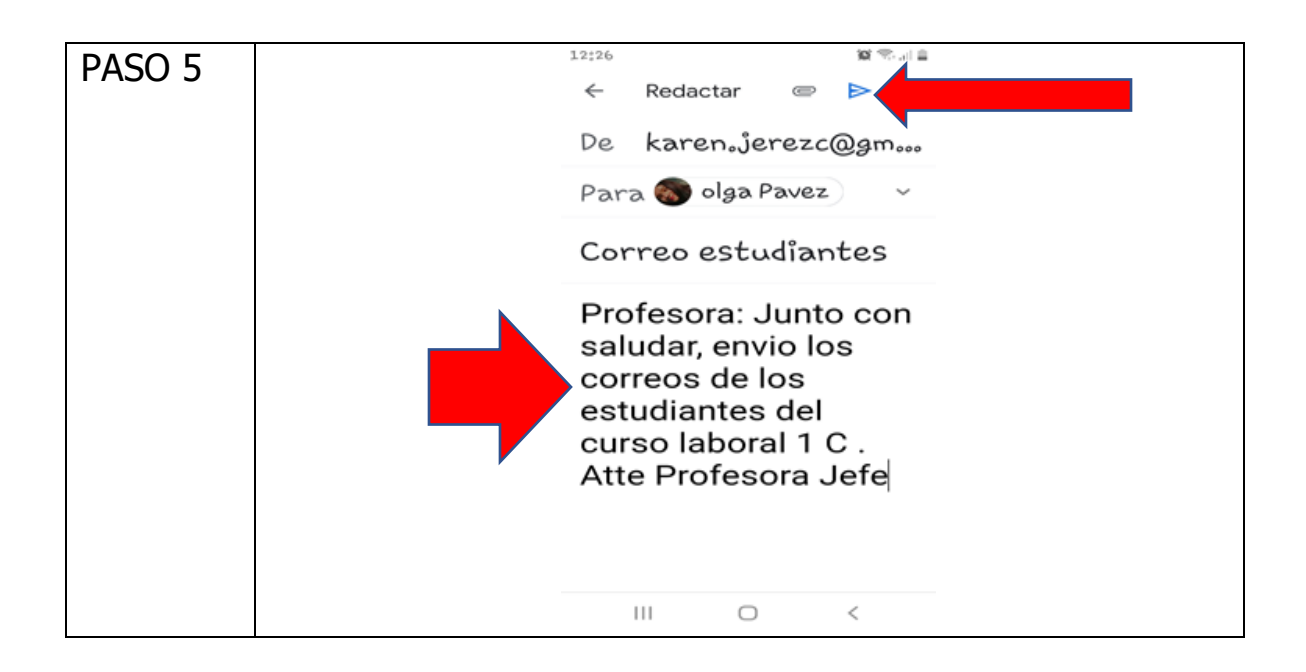

Para finalizar, lee de manera autónoma o con apoyo de un adulto el correo de respuesta que te enviara tu profesora.